## **智行理财网** Bitget官方下载教程分享 带你参与交易

 Bitget是全球领先的数字资产衍生品交易平台,为广大数字货币交易者提供了便捷 、安全、高效的交易环境。作为一家专业的数字资产交易平台,Bitget凭借其稳定 的系统、丰富的交易品种和优质的交易服务,吸引了众多用户的青睐。

为了帮助更多的人了解和使用Bitget,现在就为大家分享一下Bitget官方下载教程 ,带你参与交易。

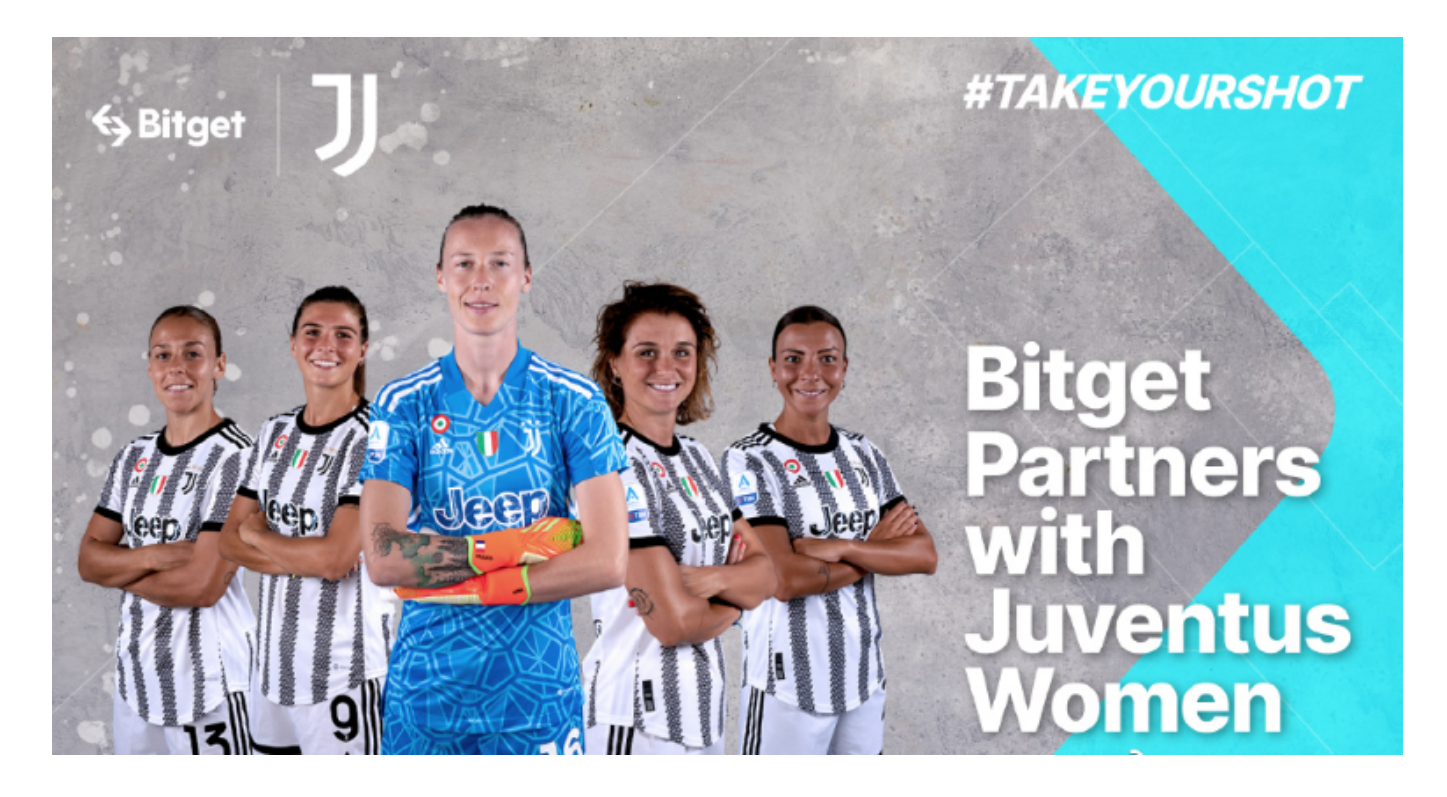

我们需要前往Bitget官方网站进行下载。打开您的浏览器,输入bitget.com,进 入Bitget官网的首页。在首页的右上方,您会看到一个"注册/登录"的按钮,点击进 入。

如果您已经是Bitget的注册用户,直接输入您的账号和密码,点击"登录"按钮即可 。如果您还没有注册Bitget账号,可以点击"注册"按钮进行注册,填写相关信息, 完成注册并登录。

 在登录成功后,您会进入到Bitget的交易界面。在页面的左上方,您可以选择您要 交易的数字资产品种,包括比特币、以太坊、莱特币等常见数字货币,同时也支持 其他的数字资产交易品种。

 在进行交易前,我们需要先充值到Bitget的交易账户。点击页面右上方的"资金"按 钮,进入资金管理界面。您可以选择充值方式,包括银行转账、数字货币充值等, 根据自己的需求选择合适的充值方式,并按照相关指引进行充值操作。

## **智行理财网** Bitget官方下载教程分享 带你参与交易

 当您完成充值后,就可以开始交易了。在交易界面的中间部分,您会看到K线图和 交易深度图,可以帮助您更好地判断市场走势和交易机会。通过点击页面右上方的" 限价交易"或"市价交易"按钮,您可以选择不同的交易方式进行交易。

 在进行交易时,需要注意控制风险,合理设置止盈和止损,避免因为盲目操作导 致损失。Bitget也提供了杠杆交易功能,让您可以在小额资金下进行大额交易,但 使用杠杆交易需要谨慎,如果没有足够的风险承受能力,不建议使用杠杆。

 除了交易功能,Bitget还提供了交易记录、账户管理、提现等多种功能。您可以通 过点击页面右上方的"个人中心"按钮,进入个人中心界面,查看和管理您的交易记 录和账户信息。

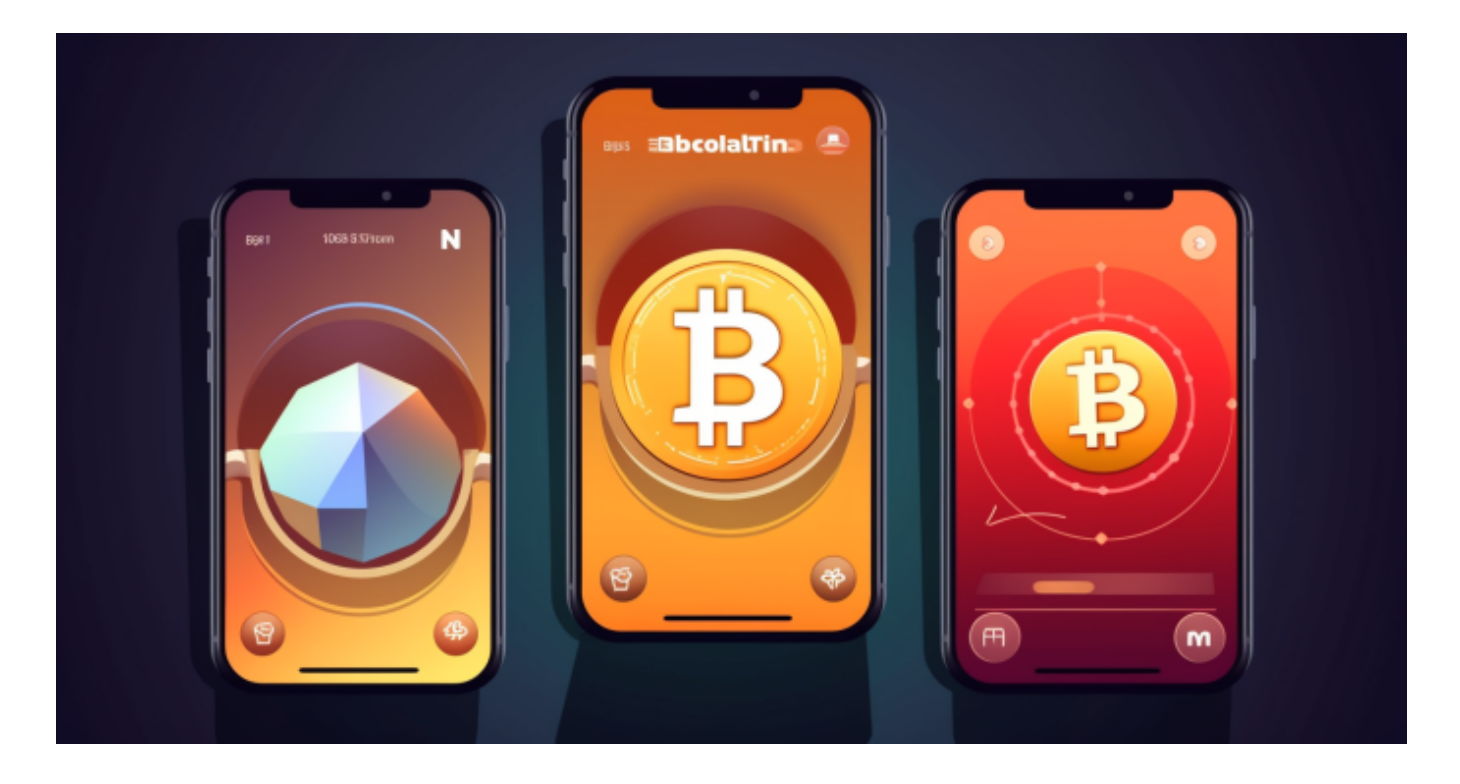

Bitget是一家全球领先的数字资产衍生品交易平台,通过Bitget官方下载教程,您 可以轻松参与数字资产的交易。但同时也要注意风险控制,合理设置止盈和止损, 避免因盲目操作导致资金损失。希望以上的分享对于大家有所帮助,祝您在Bitget 上交易愉快!